### **Особенности:**

1. Высокая яркость и отличная видимость с широких углов обзора.

2. 2 строки по 20 символов. Матрица символа - 5 x 7 точек.

3. 13 наборов интернациональных шрифтов плюс один шрифтовой набор символов, определенных пользователем.

4. Стандартный последовательный интерфейс RS232C для передачи данных и широкий диапазон программно переключаемых скоростей обмена: от 300 до 115200 бит/с.

5. USB интерфейс. Поддержка режима эмуляции COM.

- 6. Эмуляция протоколов:
	- **Firich**
	- Partnertech CD5220
	- DSP800
	- **EPSON**

7. Регулируемая высота, углы поворота и наклона дисплея.

8. Напряжение питания: 8...12В, нестабилизированное.

9. Возможность питания устройства от системного блока компьютера, благодаря специальной планке с разъемом питания и шнуром, входящими в комплект поставки.

10. Опционально в комплект поставки может входить отдельный блок питания**.**

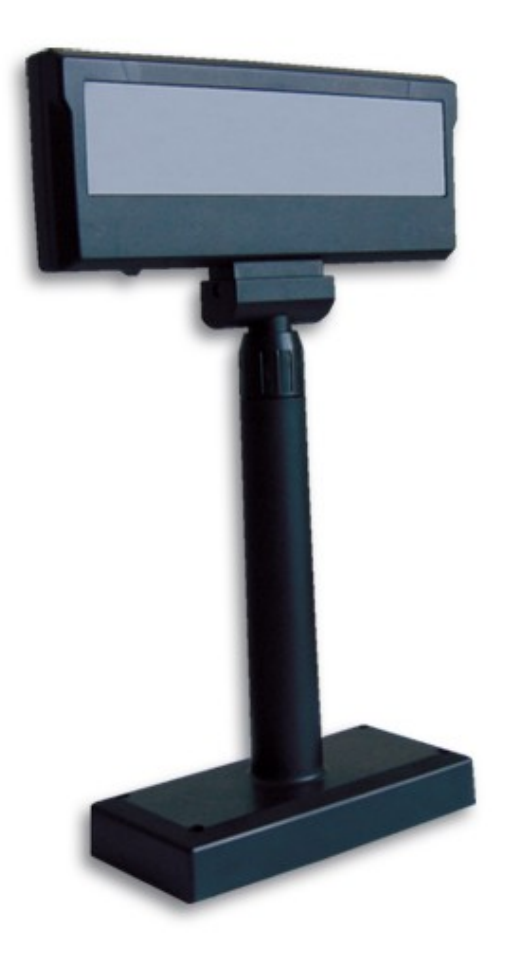

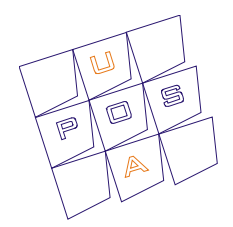

# **Руководство пользователя**

# **Дисплей покупателя LPOS-VFD-USB-vCOM**

### **Содержание**

### **1. Характеристики дисплея**

### **2. Характеристики интерфейса RS232**

- 2.2 Схема кабеля интерфейса RS232
- 2.3 Назначение выводов разъема питания
- 2.4 Питание устройства через 9-й вывод интерфейса
- 2.5 Набор для питания дисплея покупателя от системного блока компьютера

### **3. Особенности системных команд**

- 3.1 Скорость передачи
- 3.2 Интернациональный шрифтовой набор
- 3.3 Выбор протокола
- 3.4 Сброс EEPROM
- 3.5 Сохранение данных для демо отображения
- 3.6 Выполнение демо запроса
- 3.7 Установка опции связи

### **4. Команды**

- 4.1 Таблица команд Firich
- 4.3 Таблица команд DSP800
- 4.4 Таблица команд EPSON
	- 4.4.1 Интернациональный шрифтовой набор Epson (20h-7Fh)
	- 4.4.2 Кодовые страницы Epson

### **5. USB интерфейс**

- 5.1 Схема кабеля USB
- 5.2 Режимы работы
- 5.3 USB И Windows Plug and Play
- 5.4 Протокол USB
- 5.5 HID USAGES
- 5.6 Report descriptor
	- 5.6.1 Display Attributes Report
	- 5.6.2 Display Control Report
	- 5.6.3 Character Report
	- 5.6.4 Display Status Report
	- 5.6.5 Cursor Position Report
	- 5.6.6 Font Report
- 5.7 Демонстрационная программа

## **6. Поддержка шрифтовых наборов**

- 6.1 Английский (USA) шрифтовой набор (00h 7Fh)
- 6.2 Варианты шрифтовых наборов (00h 7Fh)
- 6.3 Интернациональные шрифтовые наборы (80h FFh)

# **1. ХАРАКТЕРИСТИКИ ДИСПЛЕЯ**

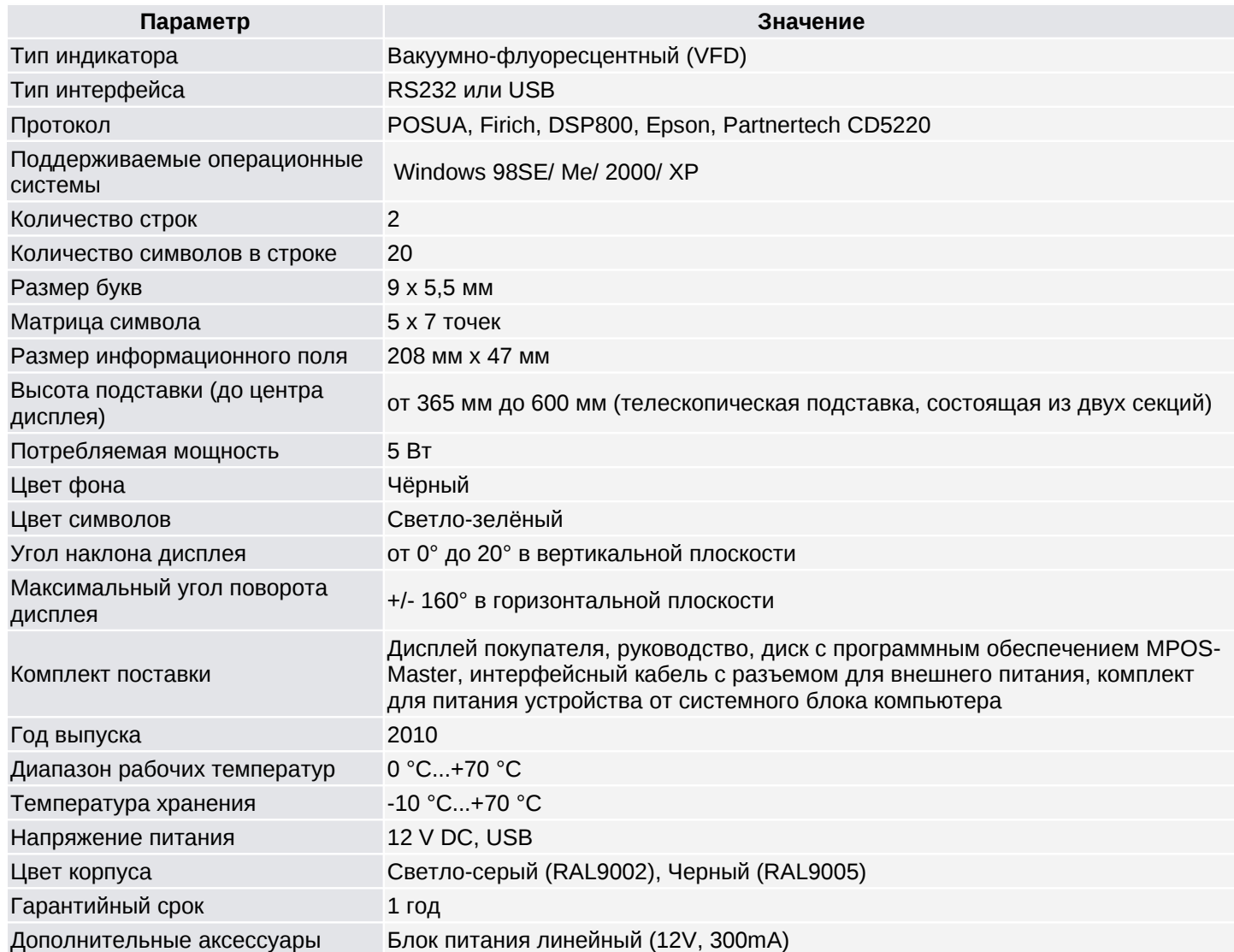

# **2. ХАРАКТЕРИСТИКИ ИНТЕРФЕЙСА RS232**

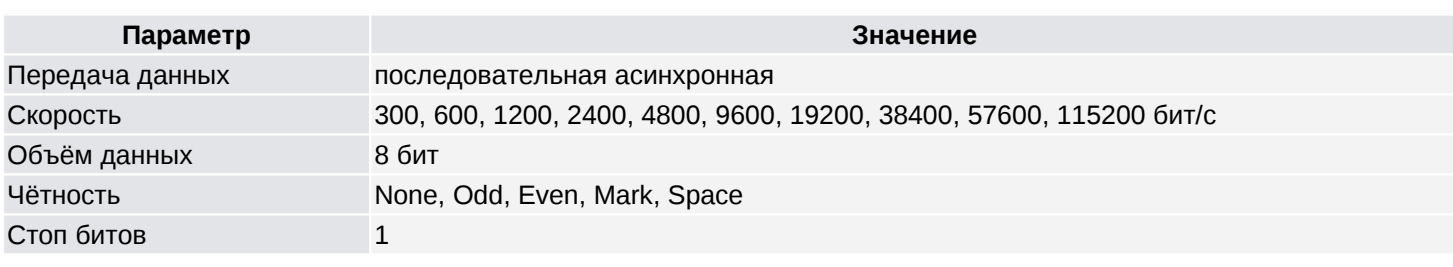

## **2.1 ХАРАКТЕРИСТИКИ ПИТАЮЩЕГО НАПРЯЖЕНИЯ**

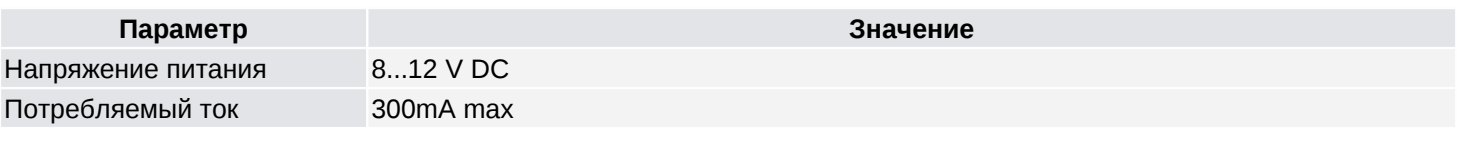

# **2.2 СХЕМА КАБЕЛЯ ИНТЕРФЕЙСА RS232**

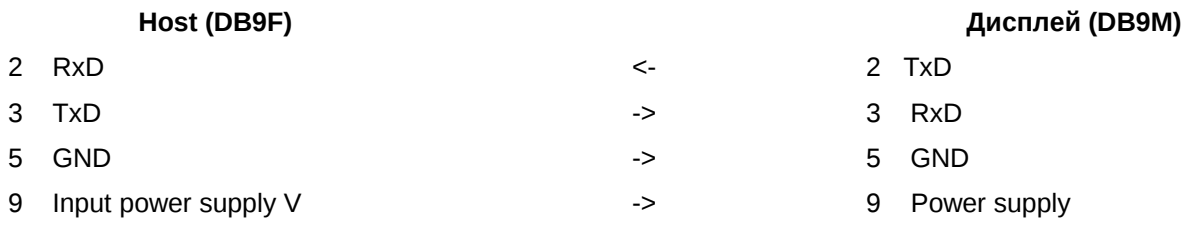

## **2.3 НАЗНАЧЕНИЕ ВЫВОДОВ РАЗЪЕМА ПИТАНИЯ**

- Центральный: **+VDD**<br>Боковой: **GND**
- $\overline{\mathsf{Боковой}}$ :

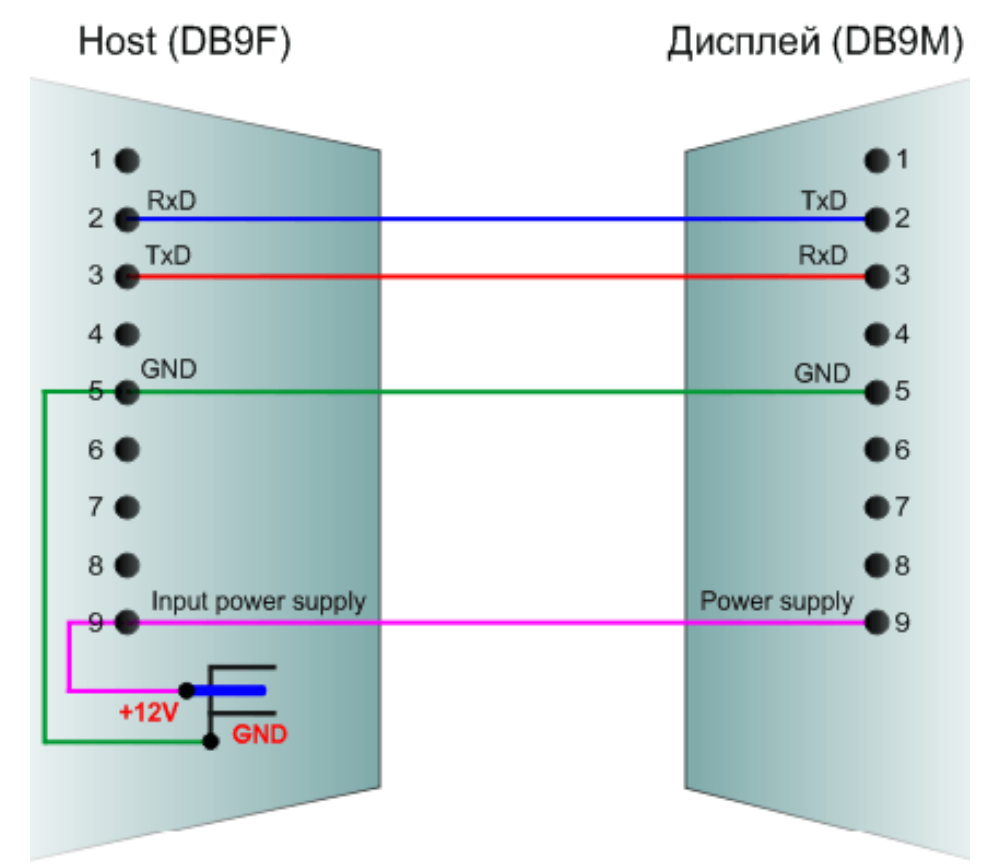

### **2.4 ПИТАНИЕ УСТРОЙСТВА ЧЕРЕЗ 9-Й ВЫВОД ИНТЕРФЕЙСА**

Вывод 9-го разъема DB9, первоначально обозначавшийся как RI (ring indicator - сигнал звонка) хоста, используется в качестве вывода для подачи питания. Это нестандартное использование 9-го вывода разъема позволяет отказаться от дополнительного внешнего источника питания для питания устройств с интерфейсом RS232. Многие системы, в частности встраиваемые компьютеры, обеспечивают на 9-м выводе разъема DB9 напряжение питания +5В или +12В. Это дает возможность питания внешних устройств.

Если система не обеспечивает подачу питания через 9-й вывод разъема DB9 – используйте специальный кабель, который включен в комплект поставки дисплея покупателя **POSUA VFD 2029D.** Электрическая конструкция дисплея предотвращает попадание напряжения из одних источников питания в другие и защищает сигнальные выводы интерфейса RS232.

### **2.5 НАБОР ДЛЯ ПИТАНИЯ ДИСПЛЕЯ ПОКУПАТЕЛЯ ОТ СИСТЕМНОГО БЛОКА КОМПЬЮТЕРА**

Для питания дисплея через Bracket Kit, входящего в комплект поставки, соедините устройство с PC как показано на рисунке:

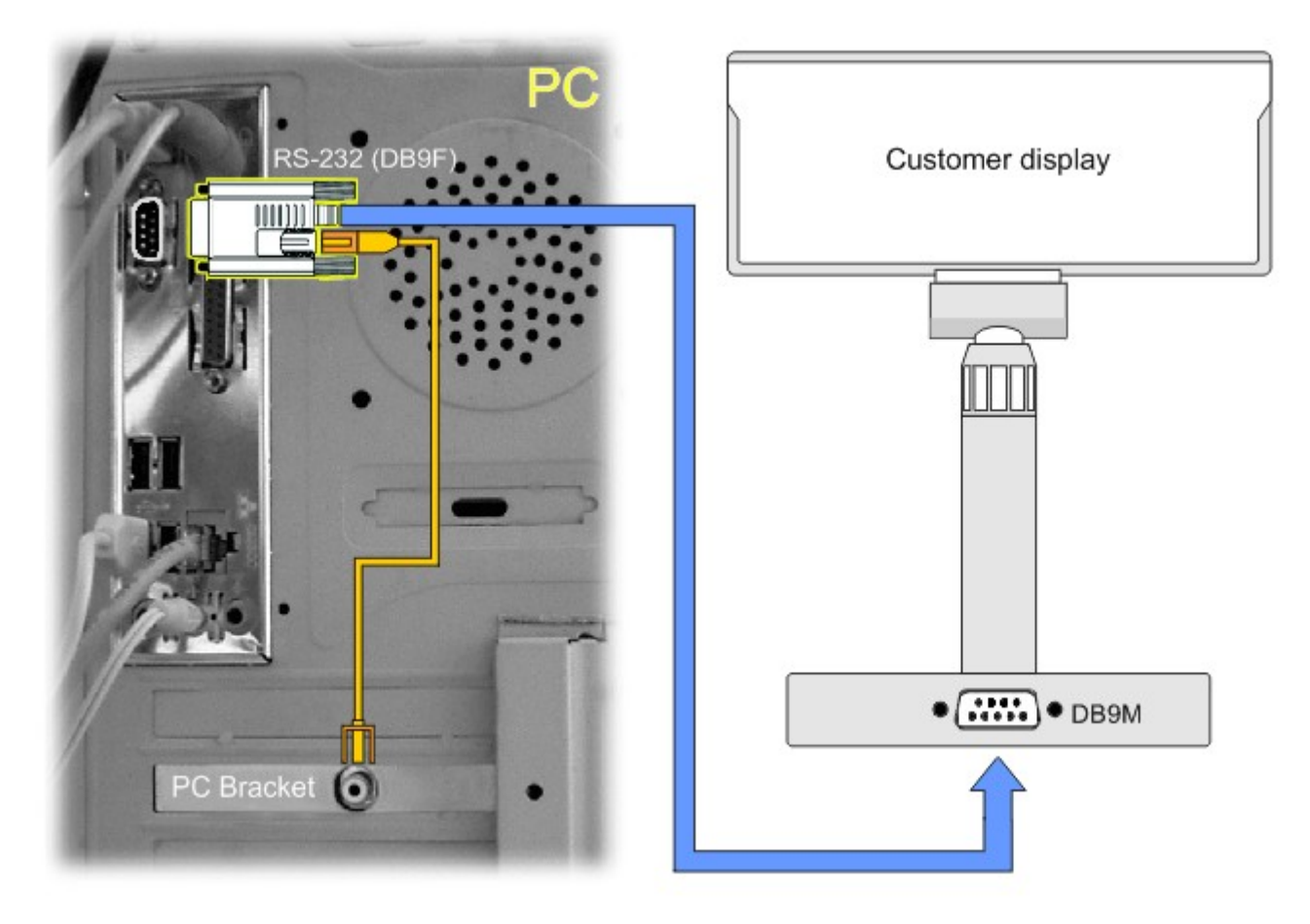

### **3. СИСТЕМНЫЕ КОМАНДЫ ПО ПРОТОКОЛУ PARTNERTECH CD7220**

EEPROM (Electrically Erasable Programmable Read-Only Memory) - электрически стираемое программируемое постоянное запоминающее устройство. EEPROM – это микрочип, который содержит биты данных. Данные могут быть записаны, перезаписаны и удалены электрическим зарядом, но за один раз – только один байт. На EEPROM невозможно перезаписывать выборочные данные выборочно. Вначале нужно очистить весь чип, а потом снова записать на него новые данные.

#### **Внимание!**

**Необходимо помнить, что команды, которые производят запись в EEPROM, требуют значительного времени для выполнения. При написании программ необходимо учитывать этот фактор и не отправлять никаких команд и данных во время записи команд в EEPROM. Время задержки будет указано в описании таких команд.**

### **3.1 СКОРОСТЬ ПЕРЕДАЧИ**

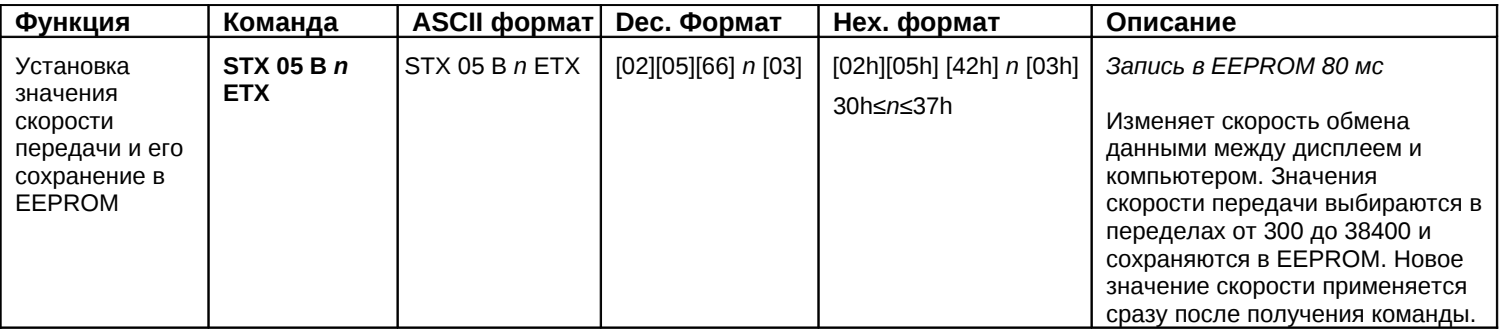

Соотношение значения *n* и скорости передачи данных:

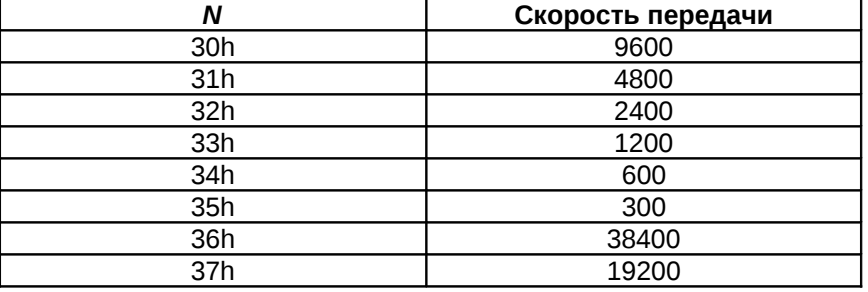

## **3.2 ИНТЕРНАЦИОНАЛЬНЫЙ ШРИФТОВОЙ НАБОР**

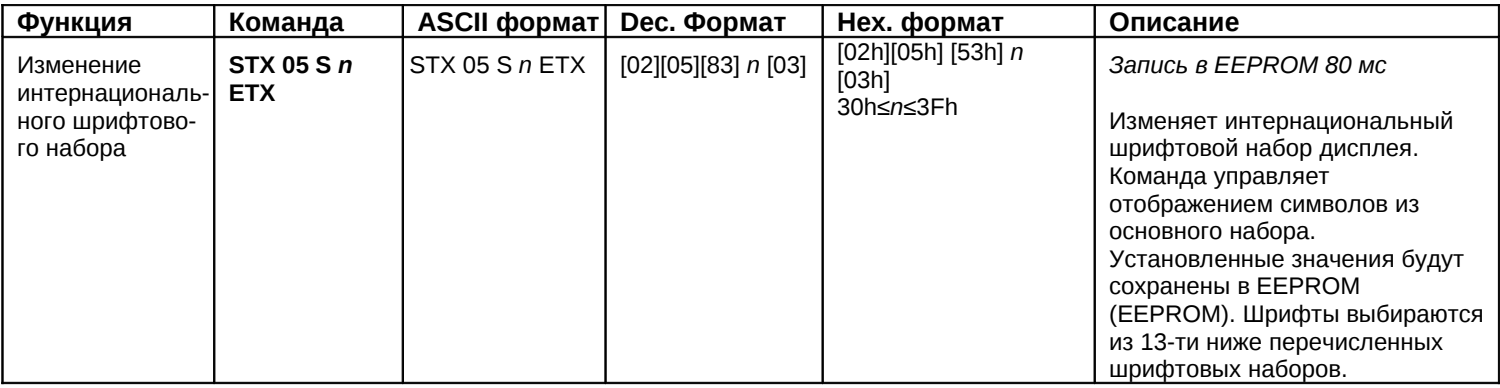

Перечень шрифтовых наборов

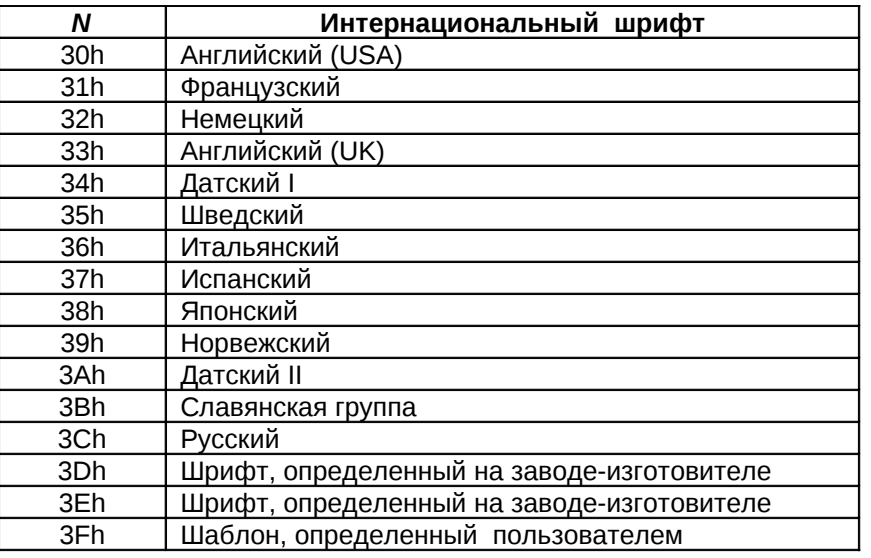

Все символы, передаваемые для отображения на дисплей, делятся на 2 основные группы:

1. Основной набор символов (коды 20h...7Fh), который включает цифры, знаки и буквы латинского алфавита

2. Дополнительный набор символов (коды 80h...FFh) включает национальные символы и специальные знаки.

### **3.3 СБРОС EEPROM (электрически стираемое программируемое постоянное запоминающее устройство – EEPROM)**

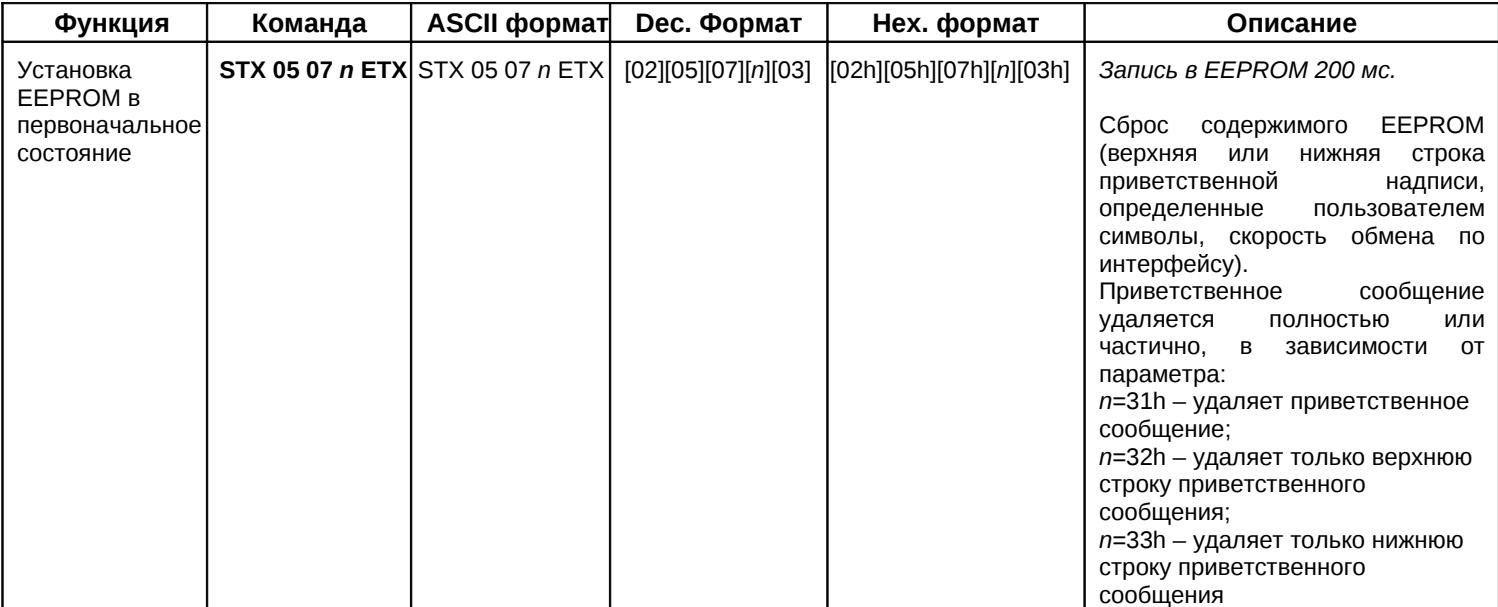

## **3.4 СОХРАНЕНИЕ ДАННЫХ ДЛЯ ОТОБРАЖЕНИЯ ПРИВЕТСТВЕННОЙ НАДПИСИ**

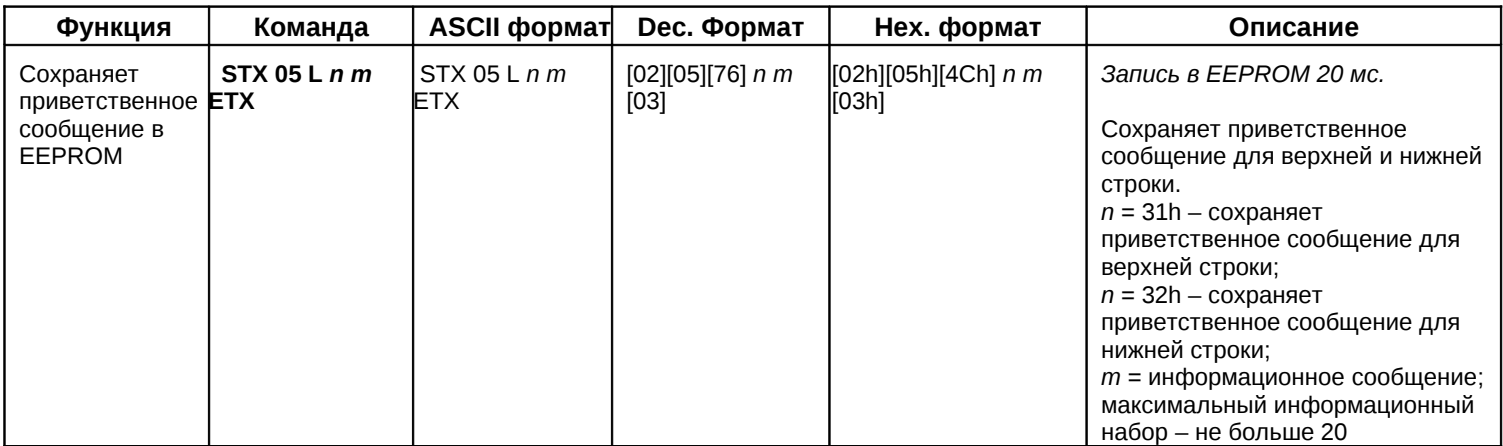

## **3.5 ВЫВОД ПРИВЕТСТВЕННОГО СООБЩЕНИЯ НА ДИСПЛЕЙ**

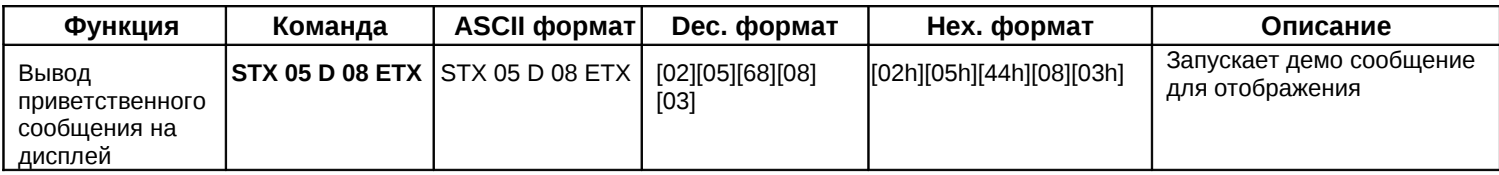

## **3.6 УСТАНОВКА ОПЦИИ СВЯЗИ**

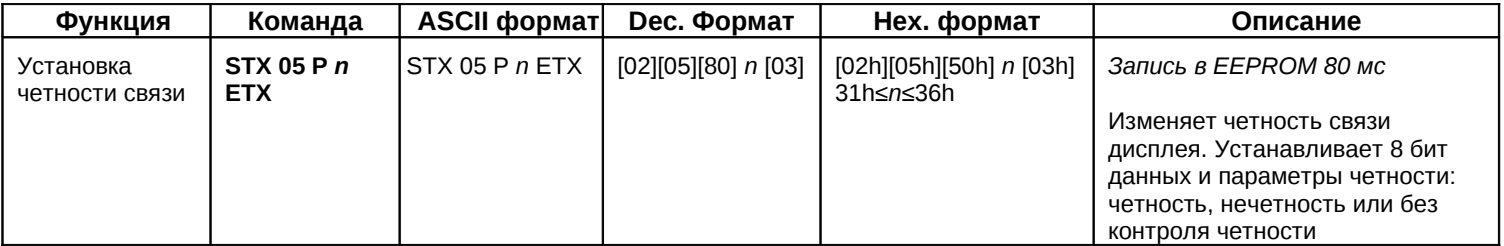

Соотношение значения *n* и параметра четности данных:

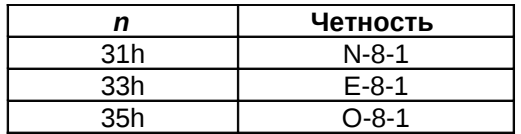

# **4. КОМАНДЫ**

# **4.1 ТАБЛИЦЫ КОМАНД FIRICH**

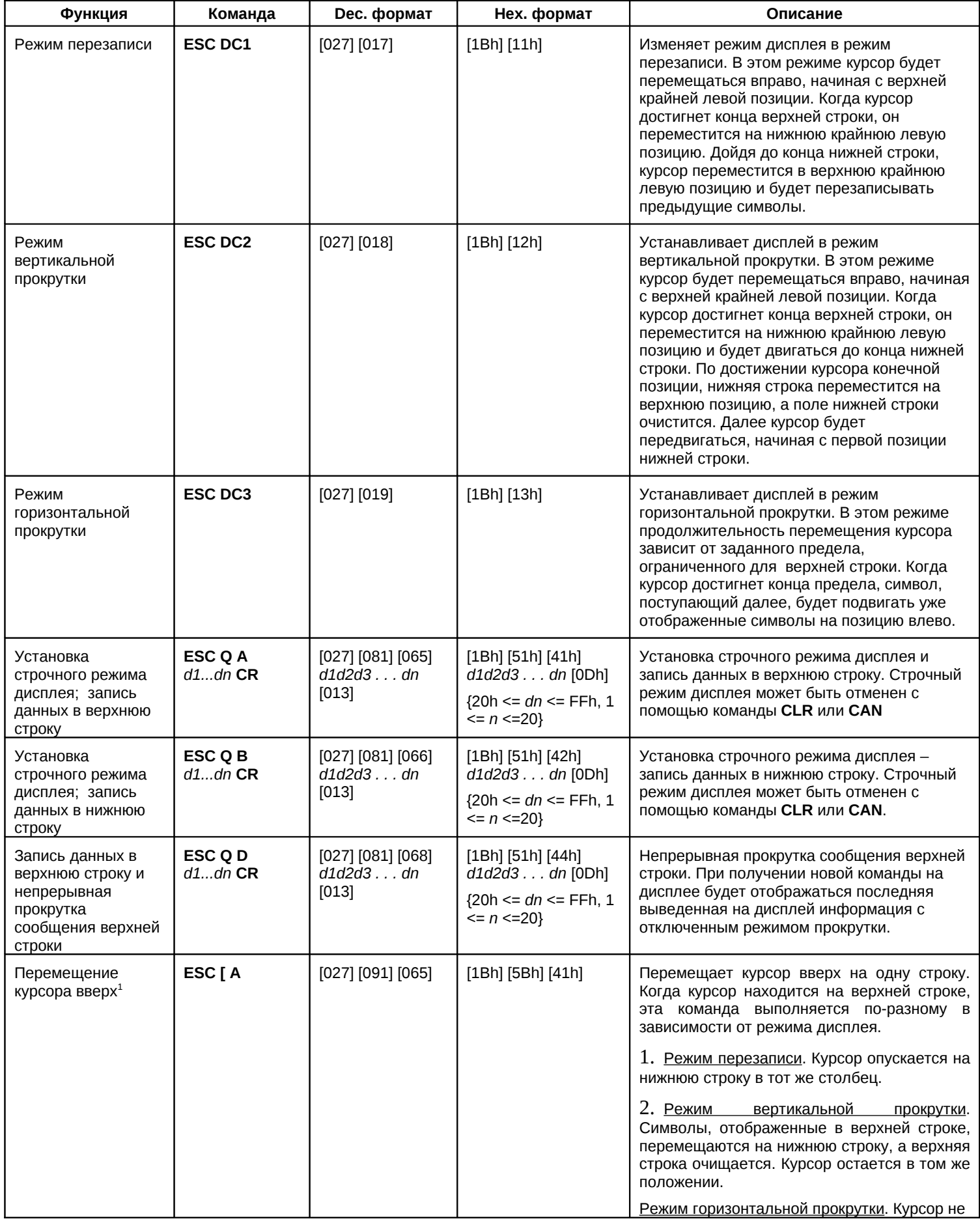

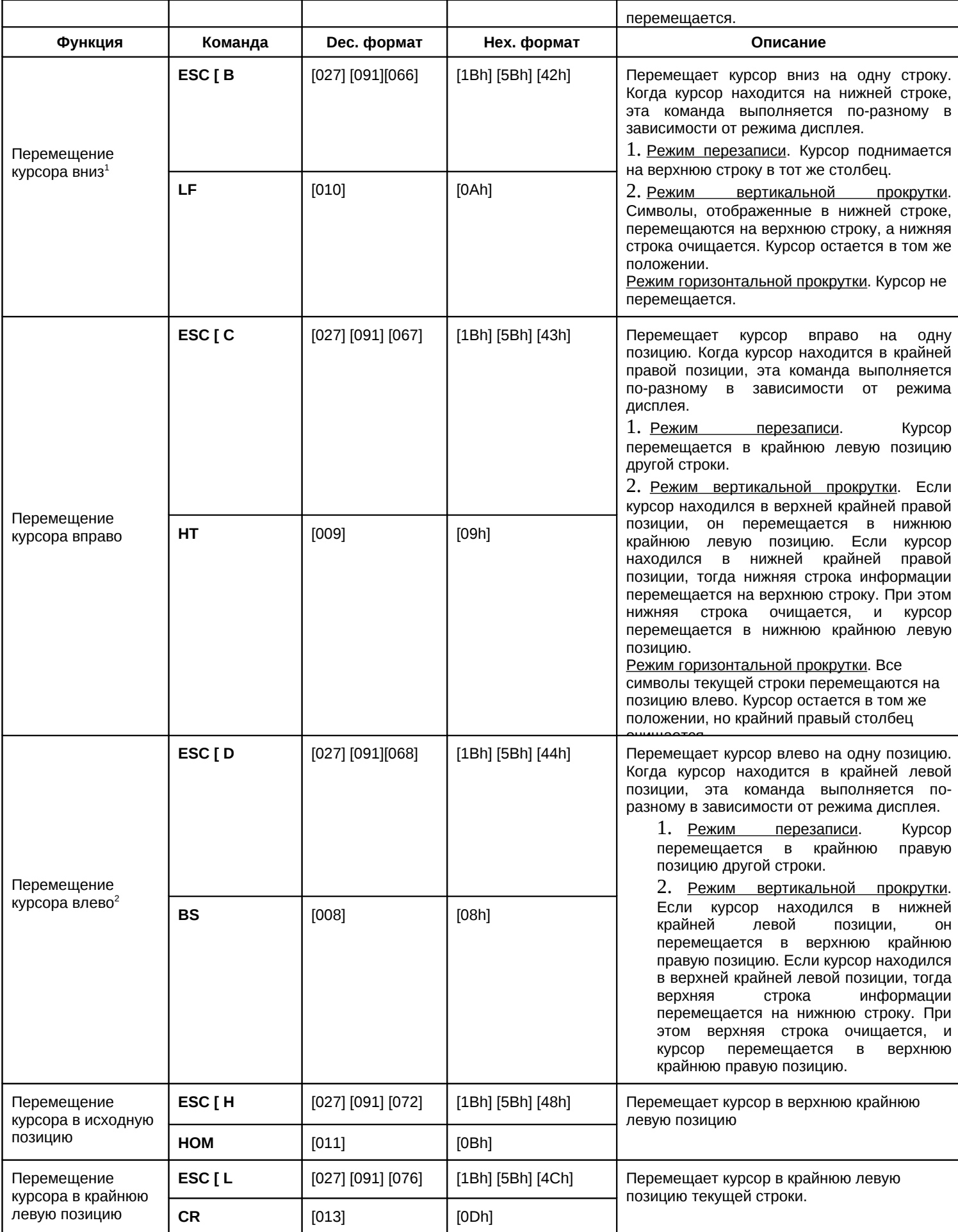

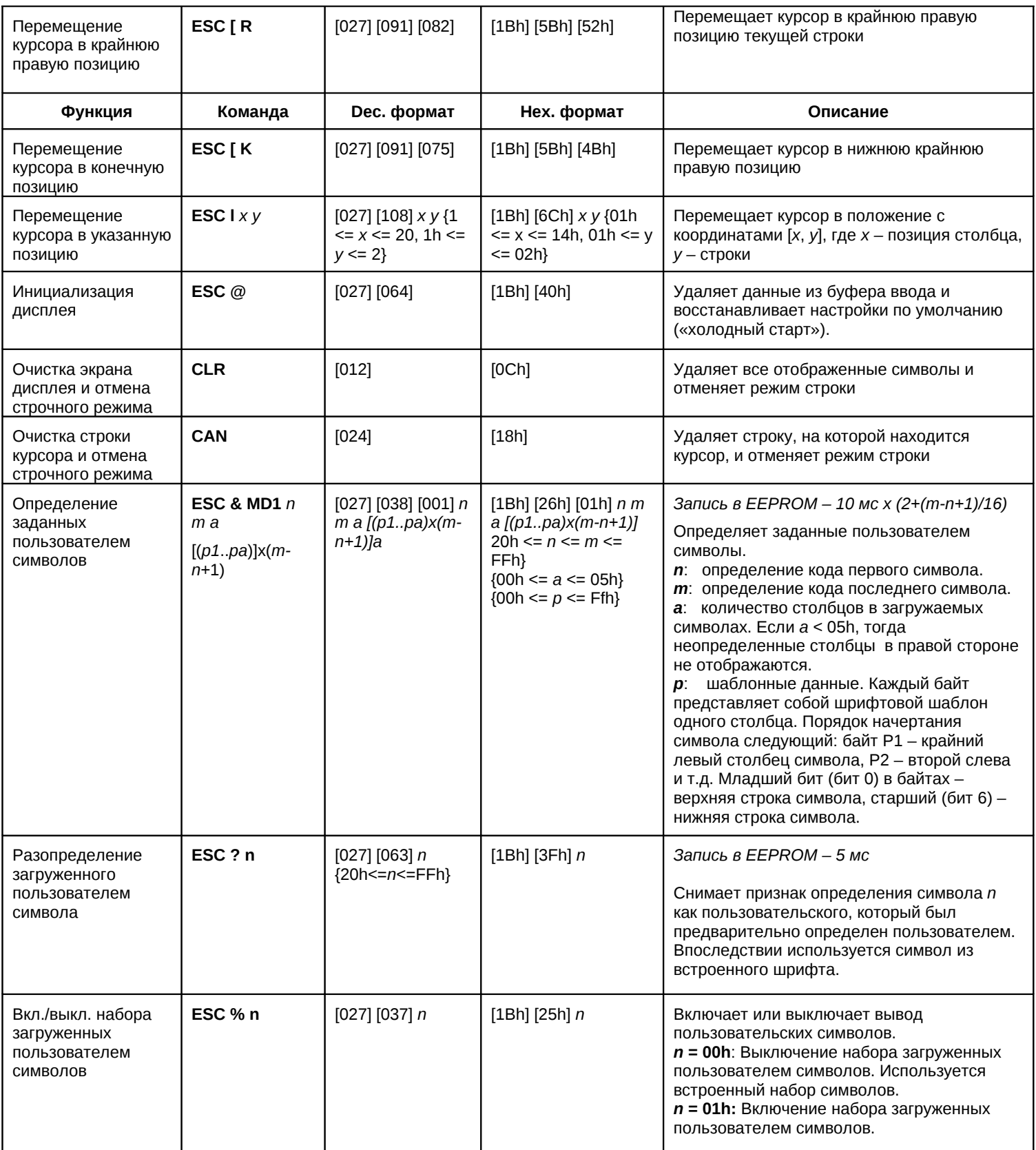

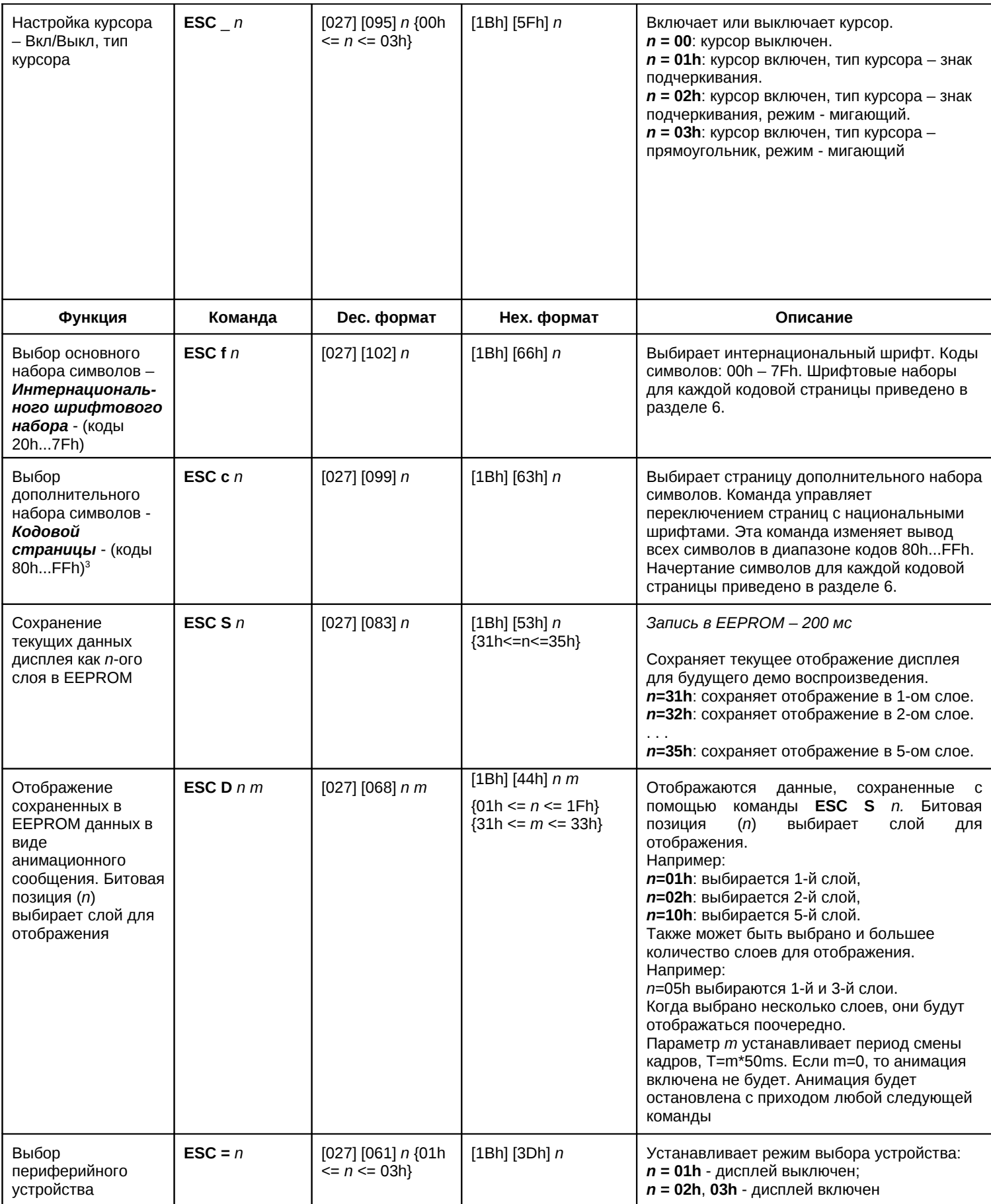

## **ИНТЕРНАЦИОНАЛЬНЫЙ ШРИФТОВОЙ НАБОР FIRICH (20H-7FH)**

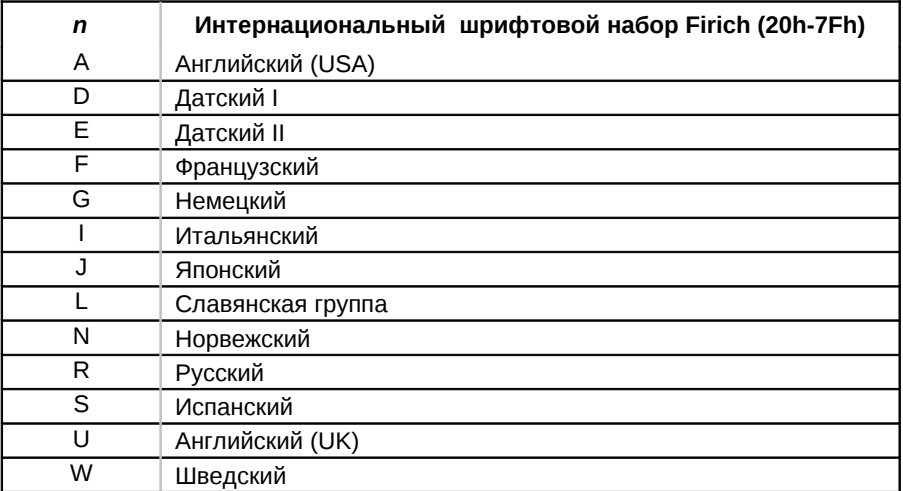

### **КОДОВЫЕ СТРАНИЦЫ FIRICH (20H-7FH)**

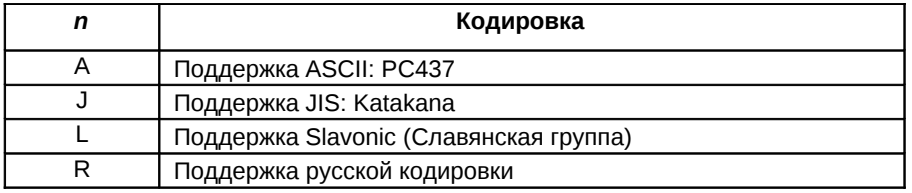

#### **Примечания:**

- <sup>1</sup> Во время использования команды "ESC QA" или "ESC QB" другие команды не будут исполняться, исключением являются лишь команды "CLR" или "CAN", изменяющие текущий режим.
- <sup>2</sup> Когда используется команда "ESC QD", прокрутка верхней строки сообщения будет отображаться до тех пор, пока не будет получена новая команда. После этого на дисплее будет отображаться последняя выведенная на дисплей информация с отключенным режимом прокрутки.
- <sup>3</sup> При написании программ, работающих с дисплеем, необходимо иметь ввиду, что некоторые команды, переключающие кодовые страницы и наборы шрифтов, сохраняют эти параметры во внутренней энергонезависимой памяти (протоколы POSUA, системные команды CD7220), а некоторые (DSP800, Firich, CD5220, Epson) – сохраняют параметры в оперативной памяти (RAM). Таким образом, после выключения и восстановления питания будут использоваться те кодовые страницы, которые были сохранены в энергонезависимой памяти.

## **4.2 ТАБЛИЦЫ КОМАНД DSP800**

Для того чтоб корректно использовать команды, пожалуйста, обратите внимание на соответствие *n* позиции курсора на экране. У дисплея покупателя для вывода текстового сообщения используется 2 строки по 20 символов. Соответственно, каждая ячейка нижеприведенной схемы указывает на соответствующую позицию курсора.

Схема соответствия *n* положению курсора на дисплее

31h32h33h34h35h36h37h38h39h3Ah3Bh3C 3D 3Eh3Fh40h41h42h43h44hh h

### Таблица команд DSP800

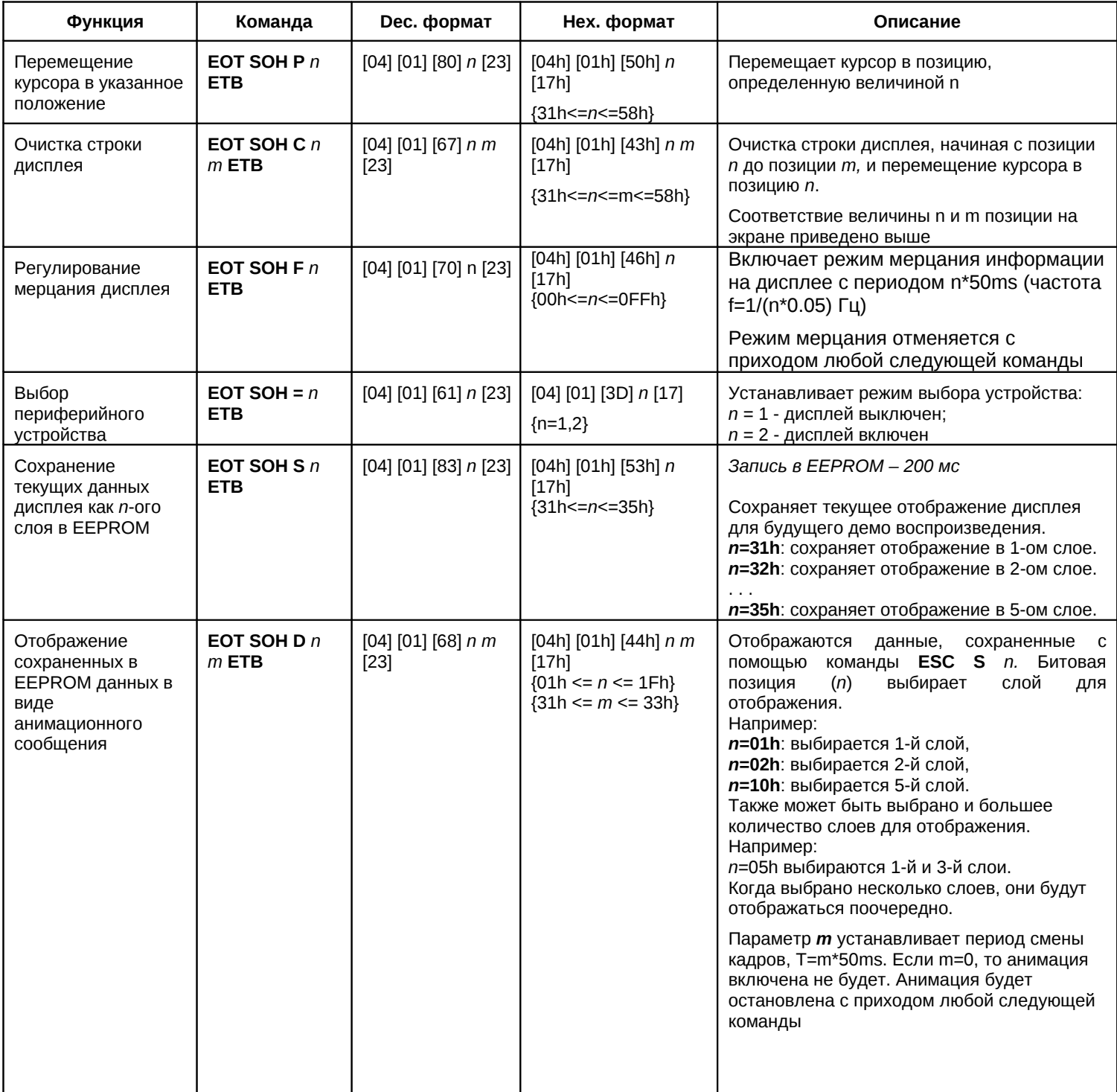

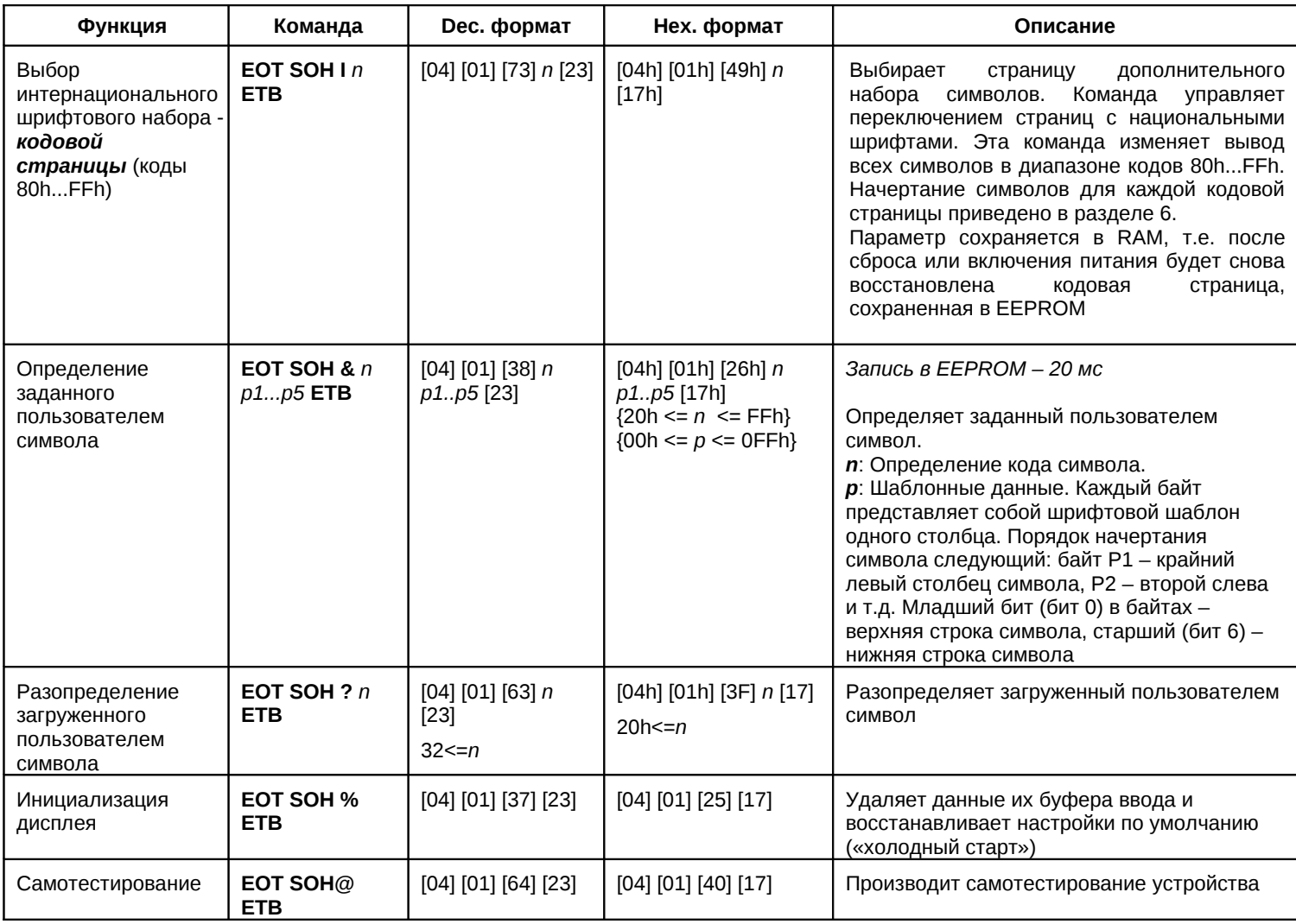

# ИНТЕРНАЦИОНАЛЬНЫЙ ШРИФТОВОЙ НАБОР DSP800 (80H-FFH)

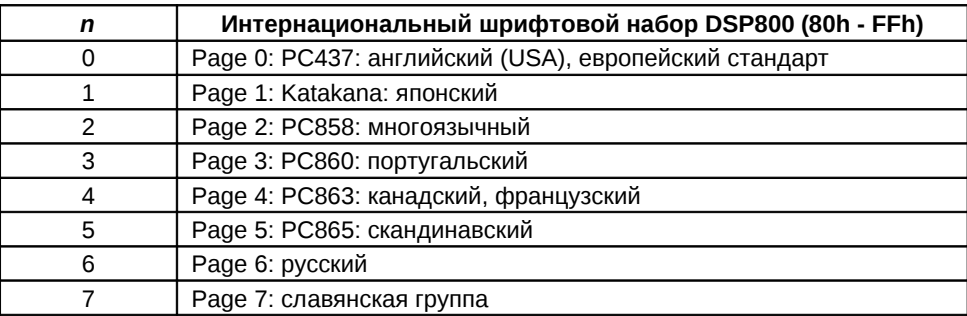

# **4.3 ТАБЛИЦЫ КОМАНД E PSON**

Команды, дублирующие протокол Firich, опущены.

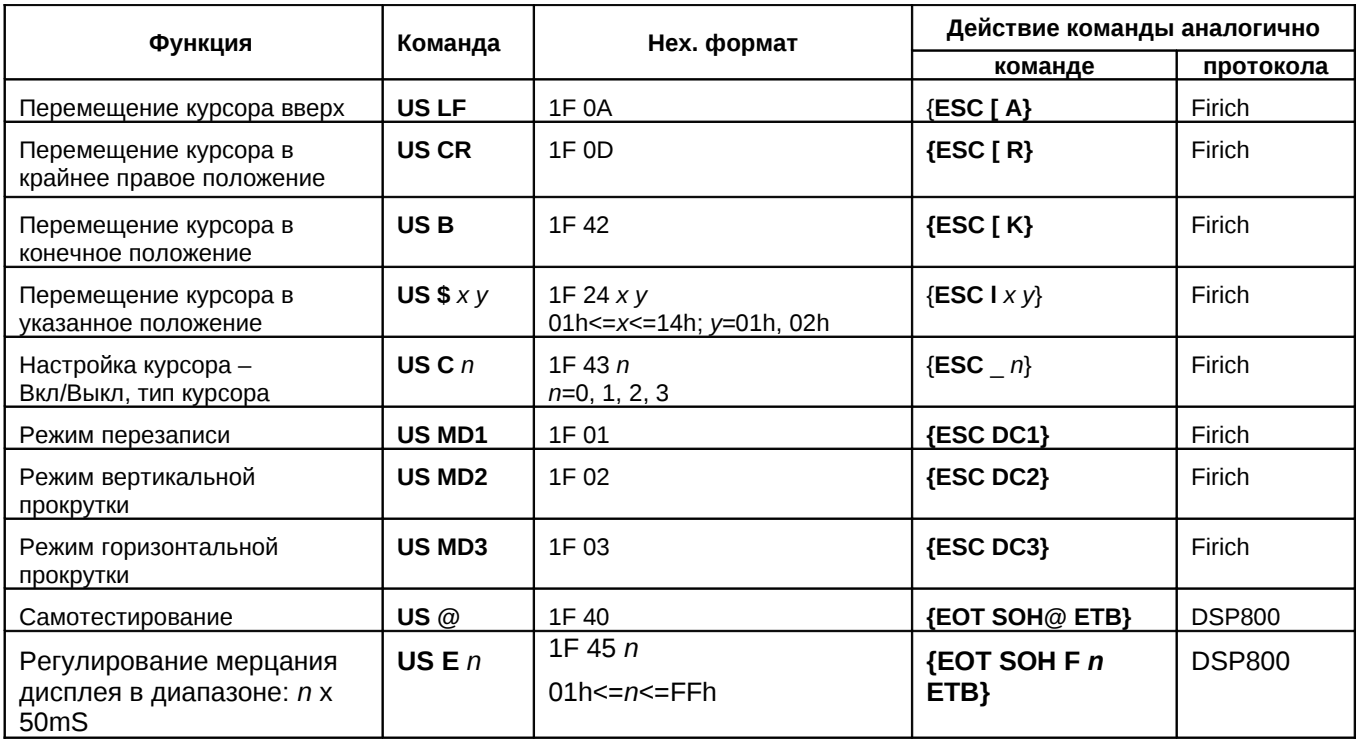

## **Команды выбора кодировок и шрифтовых наборов**

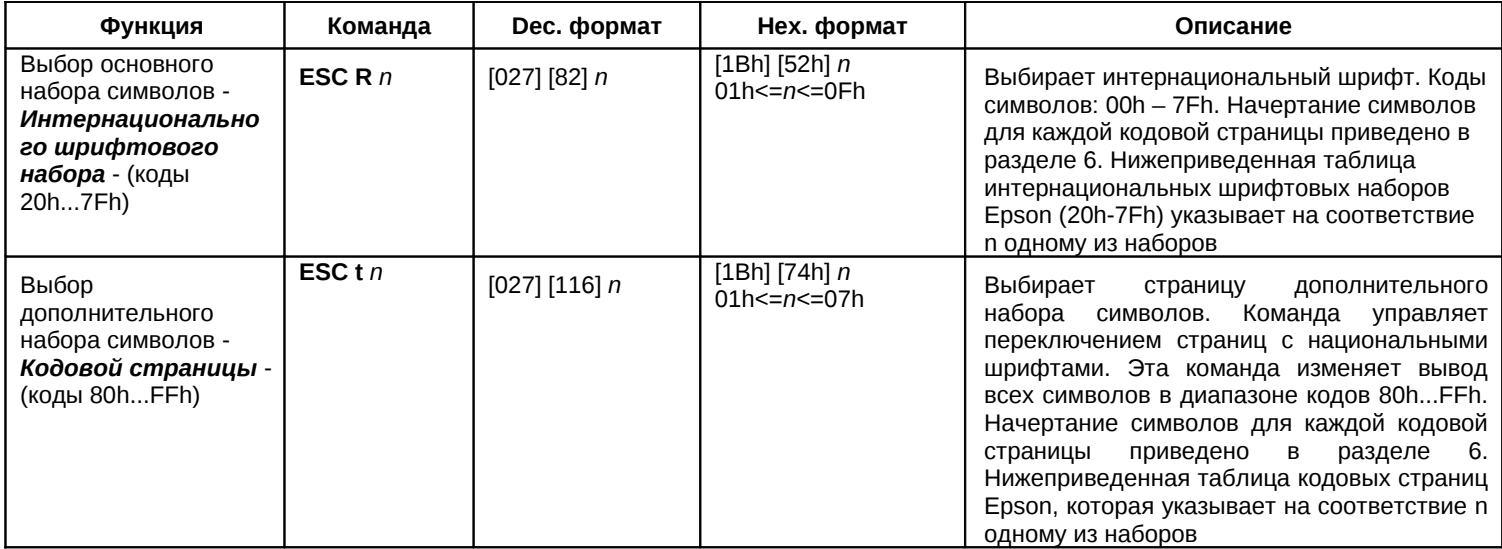

# **4.3.1 ИНТЕРНАЦИОНАЛЬНЫЙ ШРИФТОВОЙ НАБОР EPSON (20H-7FH)**

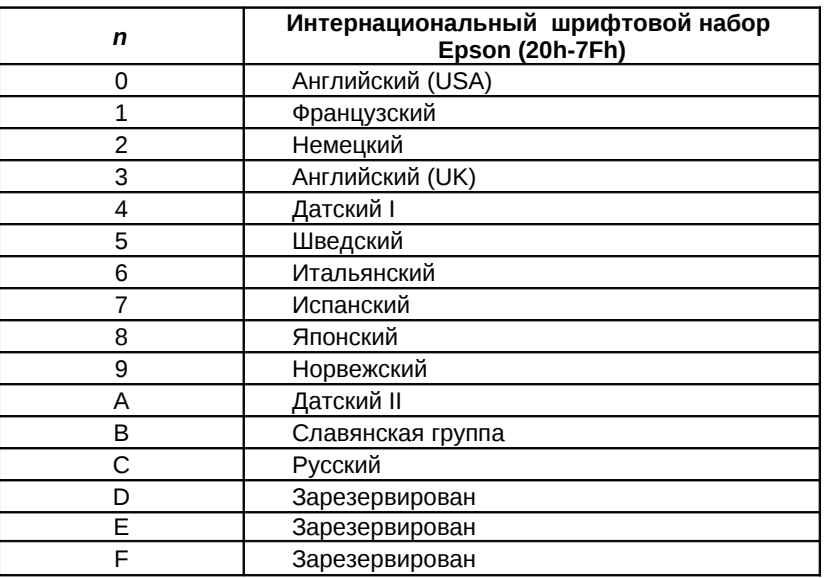

# **4.3.2 КОДОВЫЕ СТРАНИЦЫ EPSON**

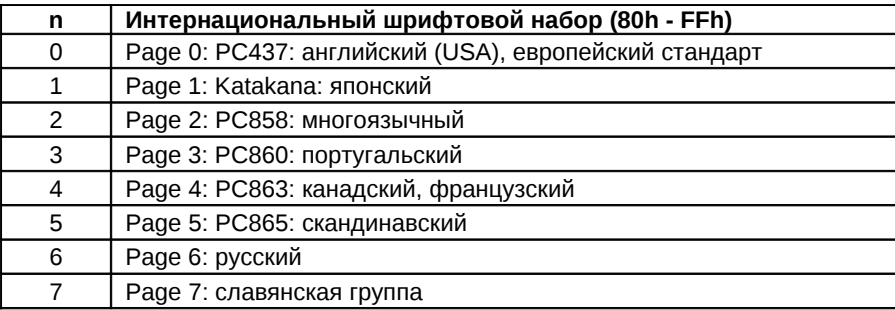

## **5. USB ИНТЕРФЕЙС**

*USB дисплей является низкоскоростным USB устройством с максимальной пропускной способностью в 1,5 Мбит/c, соответствующей спецификации USB 1.1. Он относится к классу USB HID версии 1.1. Это позволяет приложениям, разработанным под Windows 98SE, Me, 2000, XP, легко и быстро обмениваться данными с устройством. Данное устройство работает как текстовый дисплей.*

**USB** (Universal Serial Bus) – универсальная последовательная шина, шина для обмена данными между ПК и периферийными устройствами. Подключение устройства не требует перезагрузки компьютера, переконфигурирования системы или установки интерфейсной карты. Распознавание устройства и установка соответствующего драйвера выполняется компьютером автоматически. Поддерживается технология plug and play, а также "горячая" замена.

**HID** (Human Interface Devices) – термин, описывающий системы взаимодействия «человек-машина» («человеко-машинный интерфейс»). HID разработаны для того, чтоб человек мог легко взаимодействовать с машиной. Примеры HID-устройств: клавиатура, мышь, USB накопитель и т.д.

К сожалению, на официальном сайте [www.usb.org](http://www.usb.org/) спецификации по USB только на английском языке. По этому, в описании мы будем использовать также оригинальные английские термины (на случай, если вам понадобится сопоставить нашу документацию с USB спецификацией)

### **5.1 СХЕМА КАБЕЛЯ USB**

Соединительный кабель, используемый для подключения устройств с интерфейсом USB, представляет собой четырехжильный кабель в экранирующей оплетке с защитным покрытием из полихлорвинила. Цвета проводников в кабеле жестко заданы в спецификации.

Устройство соединяется с хостом или хабом стандартным съемным кабелем. С одной стороны он заканчивается разъемом типа "А", для подключения к хосту или хабу, а с другой – разъемом типа "В", для подключения к устройству. Т.к. это устройство низкоскоростное, для него можно использовать низкоскоростной кабель. В связи с этим, кабелю предъявляются меньшие требования – низкоскоростной кабель не имеет витой пары из сигнальных проводников и экранирующей оплетки. Он должен иметь емкость в диапазоне 200-450пФ и задержку на распространение сигнала не более 18 нс.

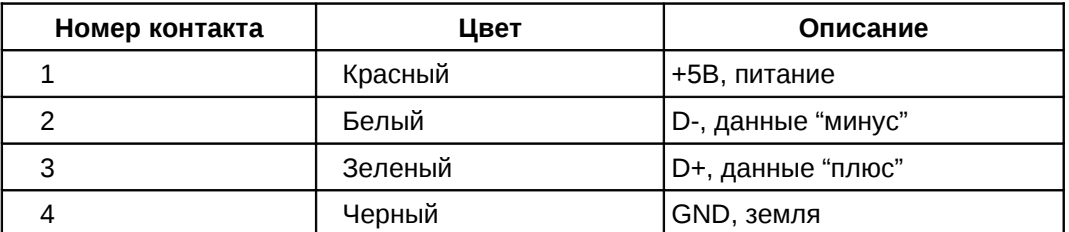

Цветовая гамма проводников разъема "А" и "В"

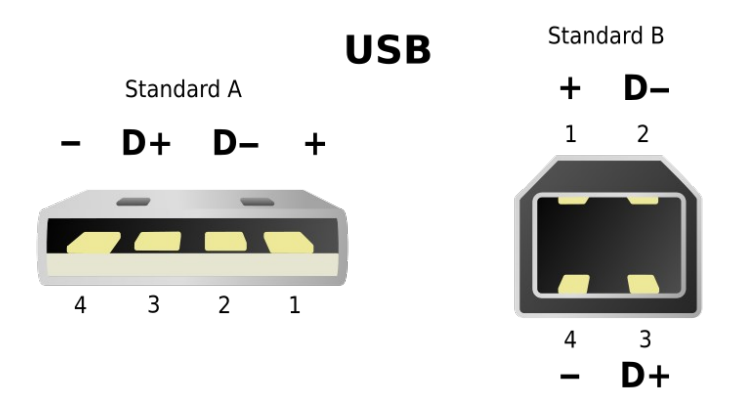

#### **5.2 РЕЖИМЫ РАБОТЫ**

Возможны 2 режима работы: −USB HID,

−режим эмуляции COM порта;

Дисплей по умолчанию определяется в системе как USB HID устройство, но для совместимости с ПО, написанным для дисплея покупателя с интерфейсом RS232, ДП LPOS-VFD-USB поддерживает работу в режиме эмуляции COM-порта. В этом режиме физически устройство по-прежнему соединено с компьютером через USB интерфейс, но в системе ДП определяется как устройство, подключенное через RS232 интерфейс.

Переключение режимов работы дисплея (HID и режим эмуляции COM) производится программой MPOS-Master (находится на диске, который поставляется вместе с дисплеем покупателя). Для переключения интерфейса необходимо выполнить следующие действия:

1. Вычитать проект из устройства через меню "Устройство" -> "Считать проект"->"USB".

2. Установить требуемый тип интерфейса в меню "Дисплей покупателя LPOS-VFD-2029D-USB"

3. Загрузить проект обратно в устройство через меню "Устройство" -> "Загрузить проект". После загрузки проекта будет произведена перезагрузка устройства с выбранным интерфейсом.

#### **5.3 USB И WINDOWS PLUG AND PLAY**

USB дисплей работает со следующими операционными системами: Windows Me/ 2000/ XP.

При первом подключении устройства к USB порту, Windows выдаст сообщение о новом подключенном устройстве.

Если устройство сконфигурировано в режиме работы «HID», то как правило, система автоматически выполняет все нужные операции по установке драйвера. Если система не может найти необходимый ей файл, то она запросит у вас указать его расположение. Для этого вставьте диск с Windows, с которого была произведена установка ОС на машину, и укажите корневую директорию диска. Драйвер устанавливается один раз и при повторном подключении устройства этот процесс вызываться больше не будет.

Если же устройство сконфигурировано в режиме работы «Эмуляция COM порта», то при первом подключении устройства в качестве драйвера необходимо указать файл POSUA\_VFD\_USB\_CDC driver.inf, с прилагаемого к дисплею диска. После установки драйвера, необходимо проверить номер COM-порта, который автоматически присваивается системой. Он должен быть в диапазоне от 1 до 9. Если же номер порта будет выше этих значений, система будет тратить много времени на инициализацию устройства (около 10с, связано с особенностями ОС Windows). Проверять номер порта необходимо в диспетчере устройств ОС Windows. При необходимости, вручную указать новый номер для установленного устройства в вышеуказанном диапазоне.

Ниже приводится содержимое файла POSUA VFD USB CDC driver.inf. Если нет возможности скопировать этот файл с диска или скачать с нашего сайта, скопируйте эти данные в файл с расширением \*.inf – его нужно будет указать при установке устройства в режиме эмуляции COM.

*[Version] Signature="\$Windows NT\$" Class=Ports ClassGuid={4D36E978-E325-11CE-BFC1-08002BE10318}*

*Provider=%POSUA% LayoutFile=layout.inf DriverVer=08/04/2004,5.1.2600.2180*

*[Manufacturer] %POSUA%=POSUA*

*[POSUA] %POSUA\_CDC%=POSUA\_VFD\_CDC, USB\VID\_0000&PID\_0131&MI\_00*

*[DestinationDirs] FakeModemCopyFileSection=12 DefaultDestDir = 12*

*[POSUA\_VFD\_CDC.NT] include=mdmcpq.inf CopyFiles=FakeModemCopyFileSection AddReg=POSUA\_VFD\_CDC.NT.AddReg*

*[POSUA\_VFD\_CDC.NT.Services] AddService = usbser, 0x00000002, Service\_Inst*

*[Service\_Inst] DisplayName = %Serial.SvcDesc% ServiceType = 1 ; SERVICE\_KERNEL\_DRIVER StartType = 3 ; SERVICE\_DEMAND\_START ErrorControl = 1 ; SERVICE\_ERROR\_NORMAL ServiceBinary = %12%\usbser.sys LoadOrderGroup = Base*

*[POSUA\_VFD\_CDC.NT.AddReg] HKR,,NTMPDriver,,\*ntkern HKR,,NTMPDriver,,usbser.sys HKR,,EnumPropPages32,,"MsPorts.dll,SerialPortPropPageProvider" HKR,,PortSubClass,1,01*

*[Strings] POSUA = "POSUA" POSUA\_CDC = "POSUA LPOS-II-VFD USB CDC" Serial.SvcDesc = "POSUA LPOS-II-VFD USB CDC Driver"*

### **5.4 ПРОТОКОЛ USB HID**

USB дисплей соответствует спецификации USB 1.1, относится к классу HID устройств и определено как Alphanumeric Display. При разработке ПО для работы с ним, предполагается, что разработчик знаком с USB и HID спецификациями. Эти спецификации можно найти на [www.usb.org](http://www.usb.org/).

VendorID и ProductID устройства:

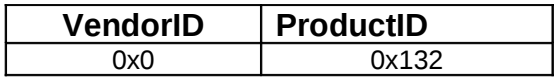

#### **5.5 HID USAGES**

Для того чтоб USB устройство корректно «общалось» с хостом, ему необходимо «представиться», т.е. описать как оно работает. Для этого используются специальные HID сообщения – HID reports. Во время определения хостом устройства, оно описывает, как должны быть структурированы его reports. Это нужно для того, чтоб устройство должным образом было подготовлено для получения информации.

HID устройства отправляют данные хосту в форме reports. Элементы данных в report определяются уникальными идентификаторами, так называемыми usages. О структуре reports и

свойствах устройства хосту сообщается в report descriptor (дескриптор сообщения). Report descriptor usages определяют возможности устройства и report структуру. Обычно, хост запрашивает report descriptor только один раз – при подключении устройства. Именно report дескриптор определяет, какого вида будет данное устройство. После анализа report дескриптора, хост примет данное устройство как текстовый дисплей.

**Usages**. В официальной документации, термин usage описывает *цель или способ, которым будет использоваться элемент или для чего предназначен конкретный элемент*.

В настоящей документации используются оригинальные названия usages и описаны их значения.

Usage составляющая HID Report дескриптора, которая представляют собой 4-х байтовую последовательность данных. 2 старших байта обозначают usage page, 2 младших – usage ID (согласно спецификации USB 1.1). В официальной документации, для стандартизации, все usages поделены на отдельные блоки (или страницы) – usage page, и каждому usage присвоен уникальный usage ID. Usages могут быть стандартными (standardized) или разработанные производителем самостоятельно (vendor defined). Usage предоставляет разработчику ПО информацию о том, что фактически отображает или описывает данная директива. Кроме того, тег Usage может употребляться, чтоб указывать на использование конкретной директивы или группы директив, предложенных производителем.

Все стандартные Usages описаны в спецификации HID Usage Tables (таблицы использования HID). В USB дисплее LPOS-VFD-USB используются стандартные usages, которые относятся к Alphanumeric Display Usage Page. Дополнительную информацию об Alphanumeric Display Usage Page можно найти в спецификации HID Usage Tables, которая находится на сайте [www.usb.org](http://www.usb.org/).

Обмен данными устройства с хостом осуществляется с помощью так называемого control pipe или interrupt pipe (pipe – это поток исполняемых команд). USB дисплей LPOS-VFD использует только control pipe (interrupt pipe – не используется). Командные запросы и ответы посылаются и получаются, используя feature report. Feature report используется для определения характеристик и статуса устройства. Все значения полученного feature report принимаются системой как постоянные и неизменные. Feature reports бывают разные, например, feature reports ввода данных или feature reports обновления шрифтов и т.д.

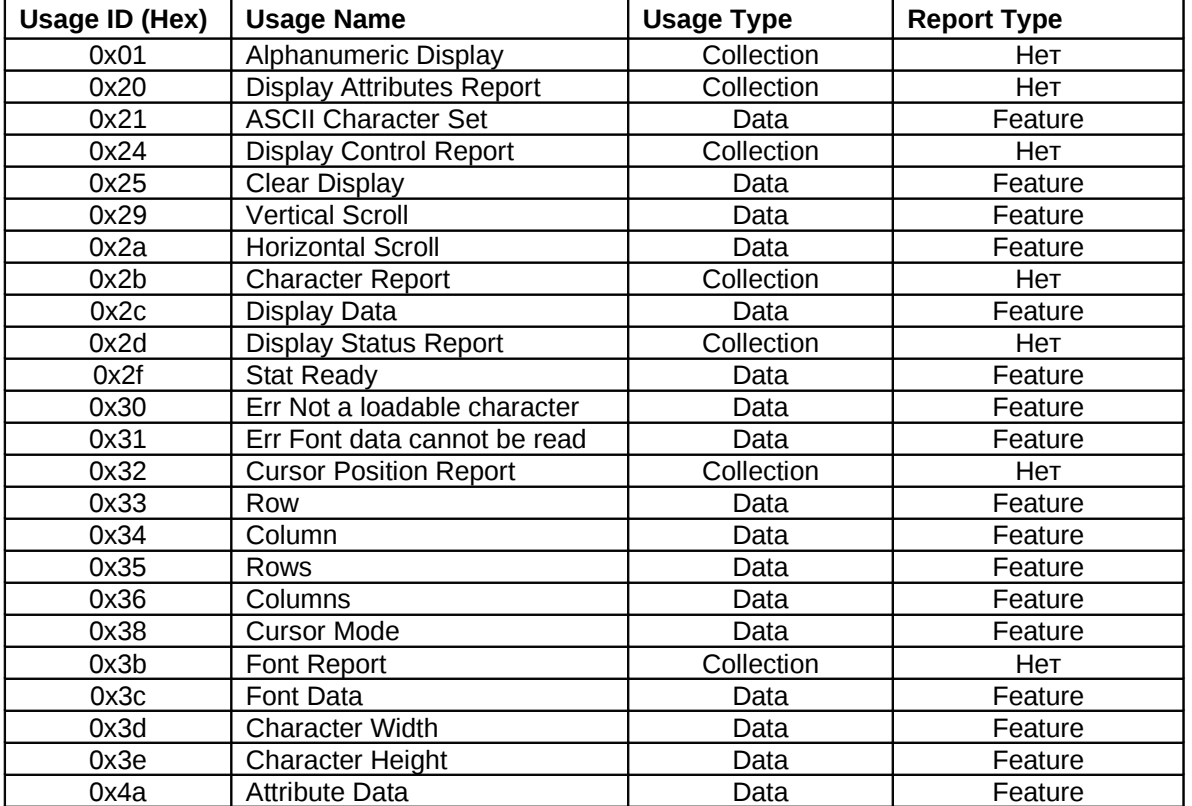

В таблице представлены все Usages, которые используются в данной реализации.

## **5.6 REPORT DESCRIPTOR**

HID Report Descriptor имеет следующий вид:

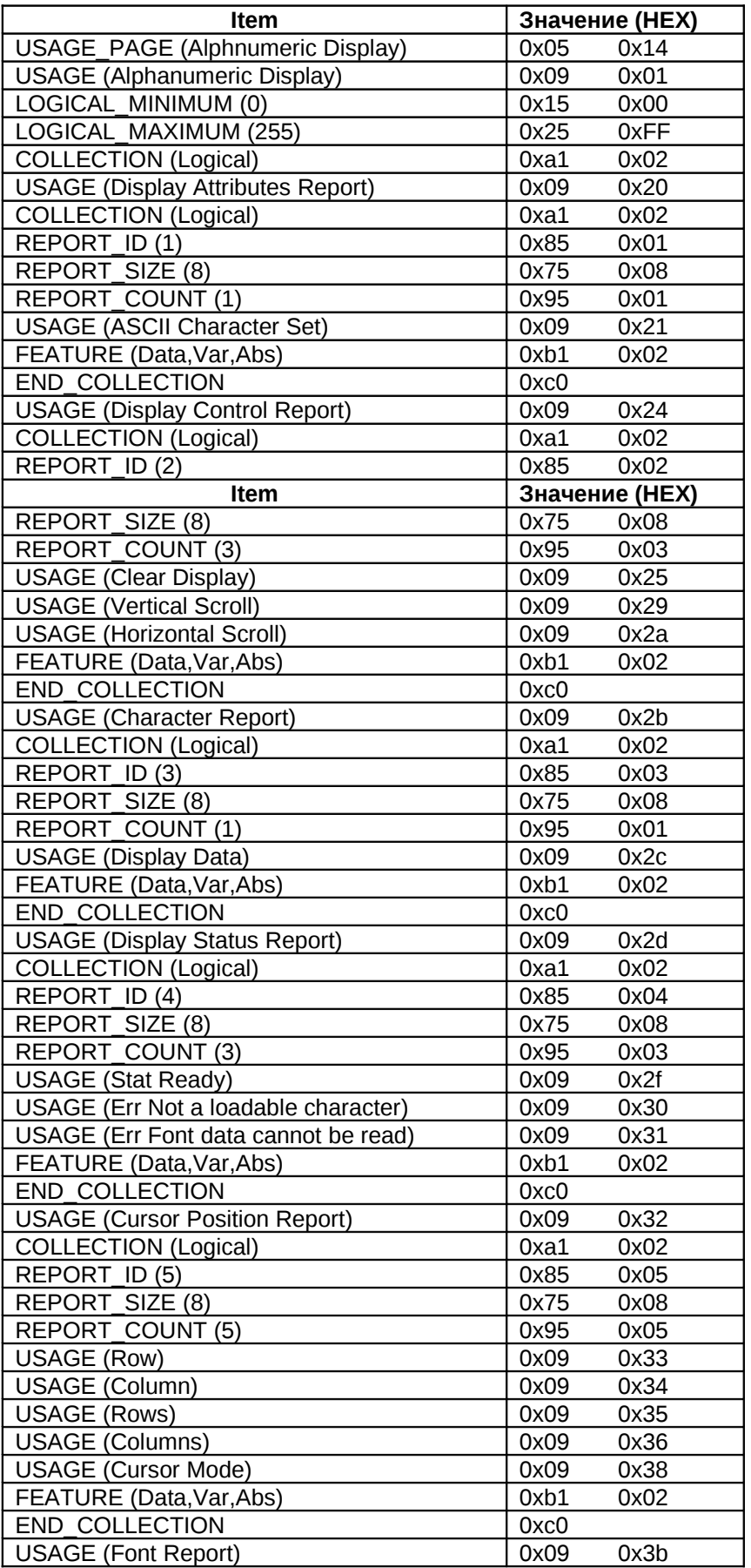

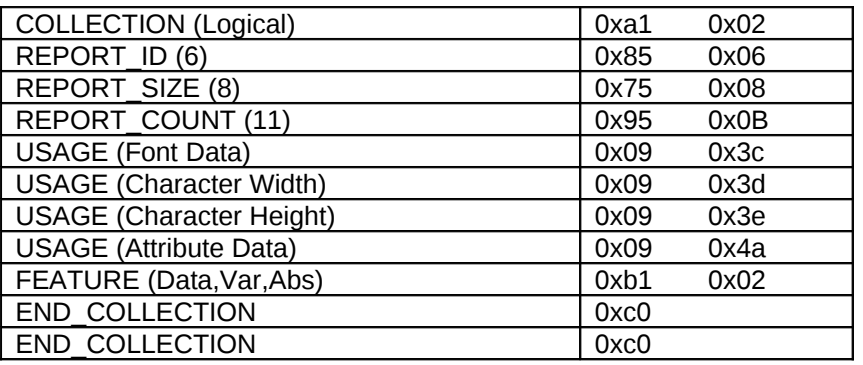

Как видно из структуры HID report дескриптора, устройство имеет 6 reports (6 типов сообщений):

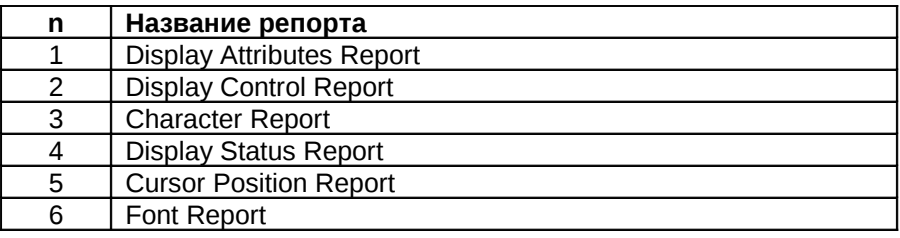

### **5.6.1 Display Attributes Report**

Display Attributes Report предназначен для установки интернационального шрифта и интернациональной таблицы символов. Эти параметры могут быть сохранены в оперативной памяти устройства или же в EEPROM памяти. Если флаг записи в EEPROM не установлен, то при повторном включении устройства интернациональный шрифт и интернациональная таблица символов будут установлены в значения, сохраненные в EEPROM.

### **Структура Display Attributes репорта:**

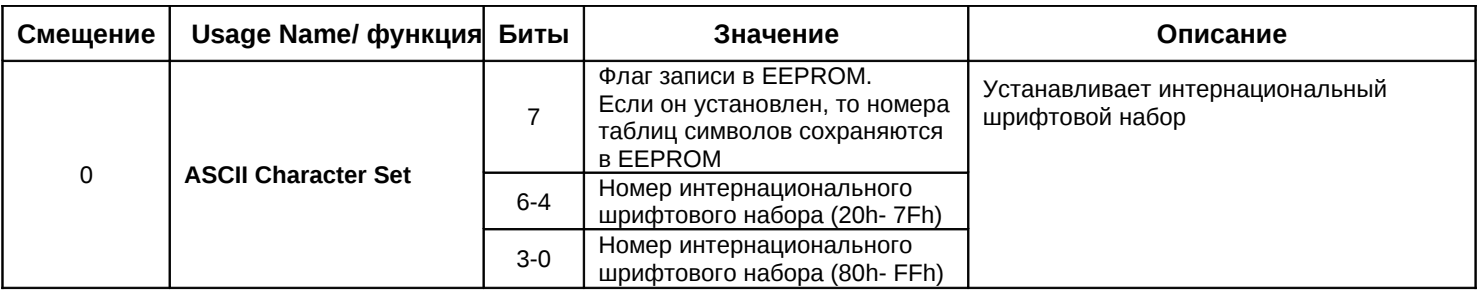

Начертание символов для каждой кодовой страницы приведено в разделе 6.

### **Интернациональный шрифтовой набор (20h - 7Fh):**

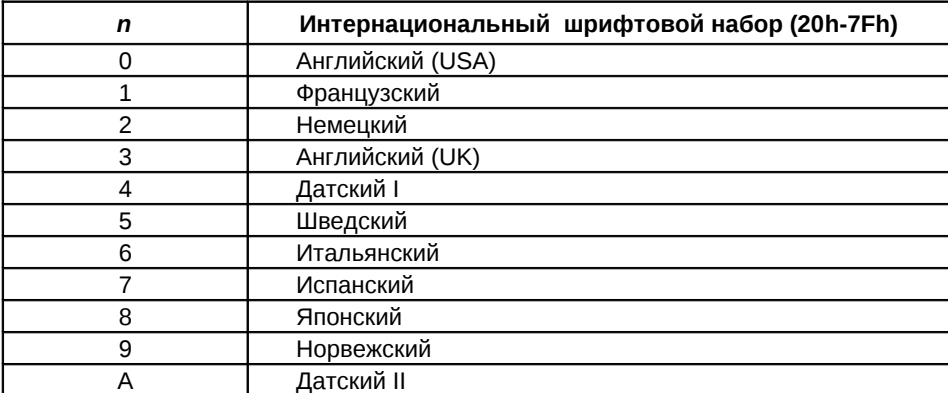

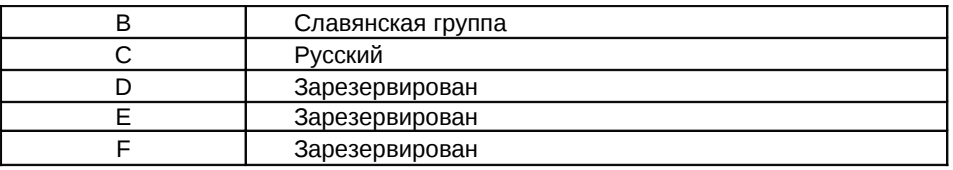

### **Интернациональный шрифтовой набор (80h - FFh):**

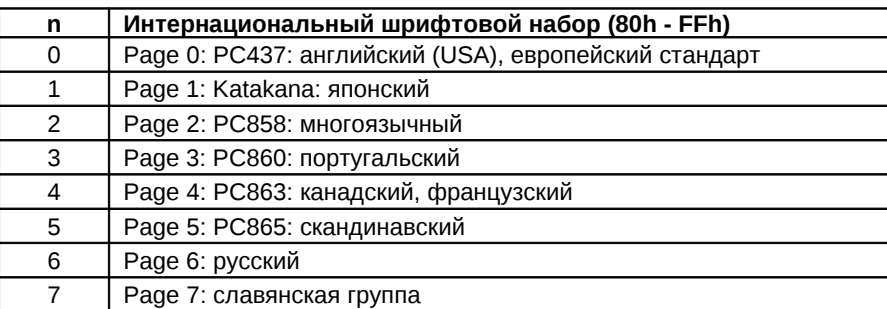

## **5.6.2 Display Control Report**

Display Control Report предназначен для управления режимами работы дисплея. С его помощью можно очистить дисплей, перевести дисплей в режим перезаписи/вертикальной прокрутки или горизонтальной прокрутки.

### **Структура Display Report**

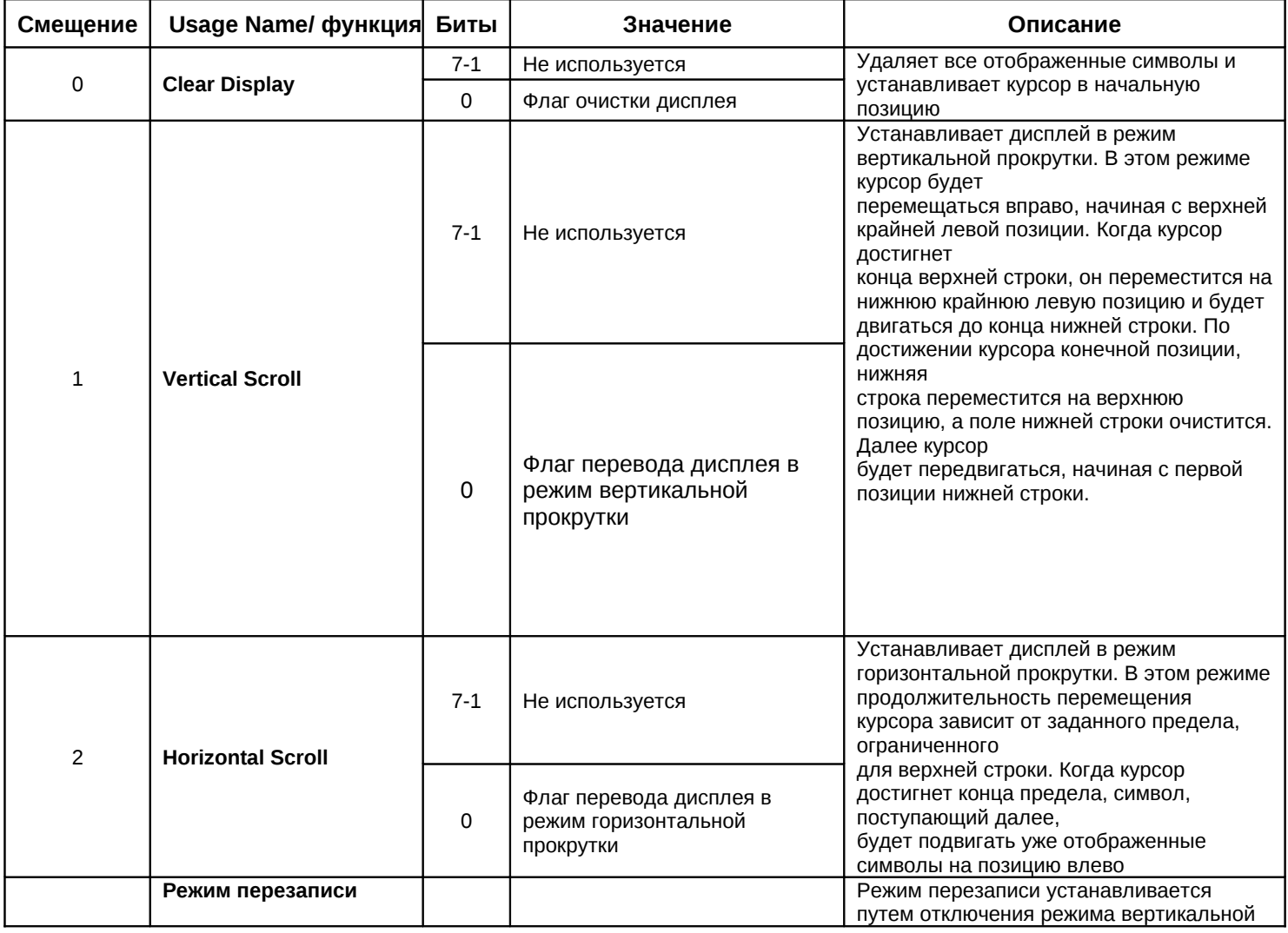

### 24 **Руководство пользователя**

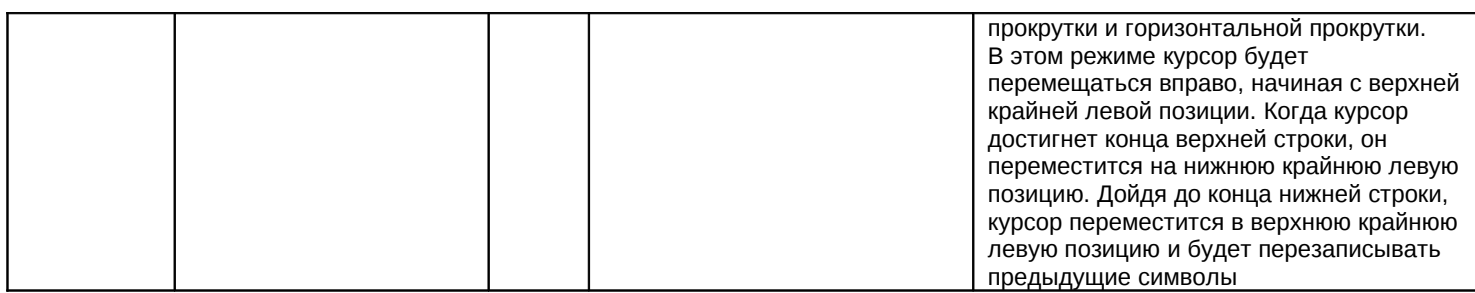

### **5.6.3 Character Report**

Character Report предназначен для вывода информации на дисплей. За один раз выводится один символ.

### **Структура Character Report**

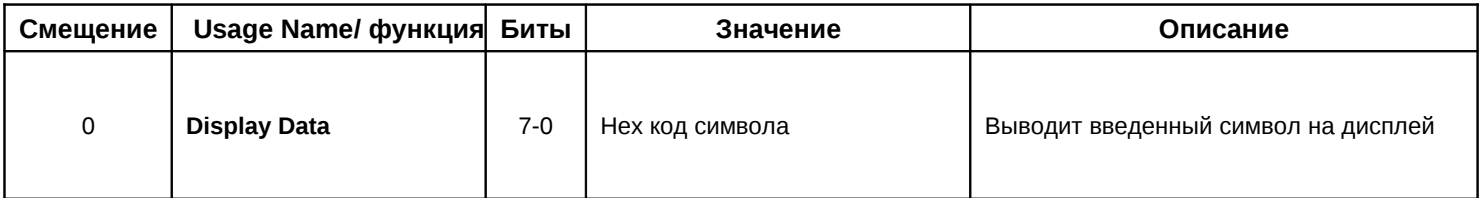

### **5.6.4 Display Status Report**

Display Status Report предназначен для чтения статуса дисплея. Рекомендуется проверять статус операции установки пользовательских символов с помощью этого репорта.

### **Структура Display Status Report**:

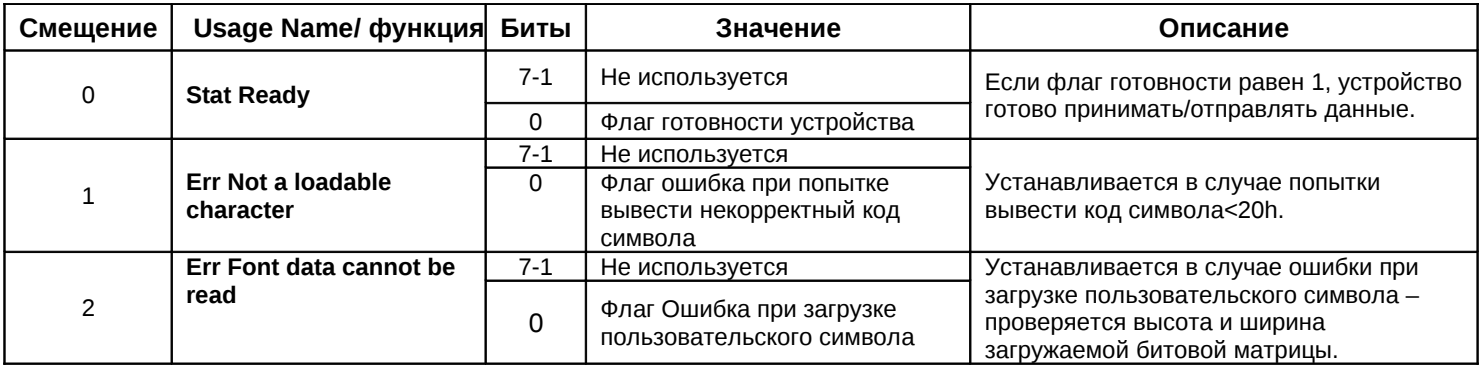

### **5.6.5 Cursor Position Report**

Cursor Position Report предназначен для установки курсора в указанную позицию и установки режима его отображения.

### **Структура Cursor Position Report:**

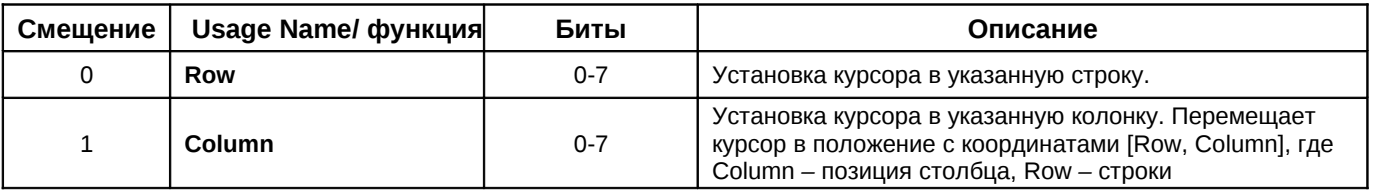

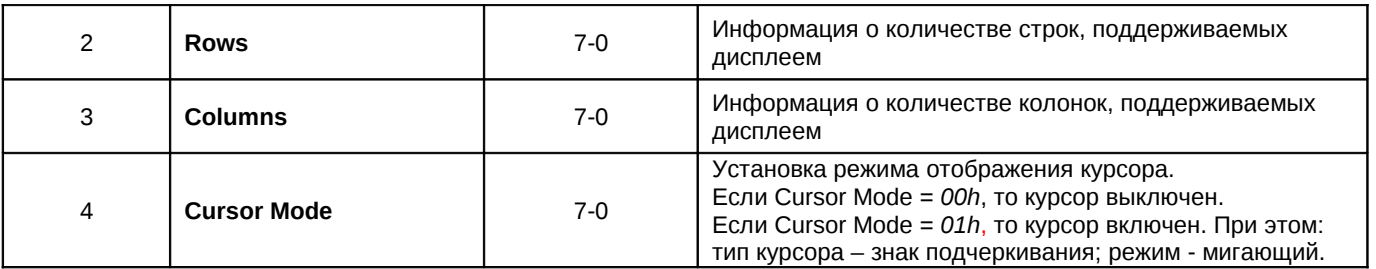

### **5.5.6 Font Report**

Font Report предназначен для установки/чтения битовой матрицы пользовательского символа, разрешения/запрета использования пользовательских шрифтов, отмечивания/разотмечивания отдельных символов из пользовательской таблицы символов.

### **Структура Font Report**:

Каждый байт представляет собой шрифтовой шаблон одного рядка, начиная с верхней части символа, причем младший бит младшего байта содержит пиксель верхнего правого угла символа.

![](_page_25_Picture_296.jpeg)

Для получения битовой матрицы пользовательского символа нужно сначала записать Font Report, в котором указать требуемый символ в Font Data0, и при этом установить флаг получения битовой матрицы. Затем прочитать этот же Font Report. Битовая матрица требуемого символа будет находится в Font Data1-7.

### **5.7 ДЕМОНСТРАЦИОННАЯ ПРОГРАММА**

Демонстрационная программа - написана на языке Delphi7. Она демонстрирует работу всех возможностей дисплея с USB интерфейсом. В демонстрационной программе используется HidComponent, с помощь которого можно облегчить написание ПО для взаимодействия с устройством. Компонента написана для Delphi, однако корректно устанавливается и на C Builder.

## **6. ПОДДЕРЖКА ШРИФТОВЫХ НАБОРОВ**

**6.1 АНГЛИЙСКИЙ (USA) ШРИФТОВОЙ НАБОР (00H - 7FH)**

![](_page_27_Picture_3.jpeg)

## **6.2 ВАРИАНТЫ ШРИФТОВЫХ НАБОРОВ (00H - 7FH)**

![](_page_27_Picture_94.jpeg)

![](_page_28_Figure_1.jpeg)

### **6.3 ИНТЕРНАЦИОНАЛЬНЫЕ ШРИФТОВЫЕ НАБОРЫ (80H - FFH)**

![](_page_29_Picture_22.jpeg)

![](_page_29_Picture_23.jpeg)

*Если вы обнаружили ошибки или у вас есть предложения по улучшению данной документации, пожалуйста, оправьте нам свое сообщение по адресу:* [support@posua.com](mailto:support@posua.com)

> **Винница, Украина Тел/факс: +38 (0432) 554045 +38 (0432) 554945 моб.: +38 (067) 7042750 Internet:** [http://www.posua.com](http://www.posua.com/) **e-mail:** [support@posua.com](mailto:support@posua.com)

**Москва, Россия: Тел/факс: +7 (495) 3800759 моб. +7 (926) 2163279 e-mail:** [vkolesov@posua.com](mailto:vkolesov@posua.com)

**© POSua 2010**